## Voicemail Menu Guide

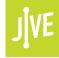

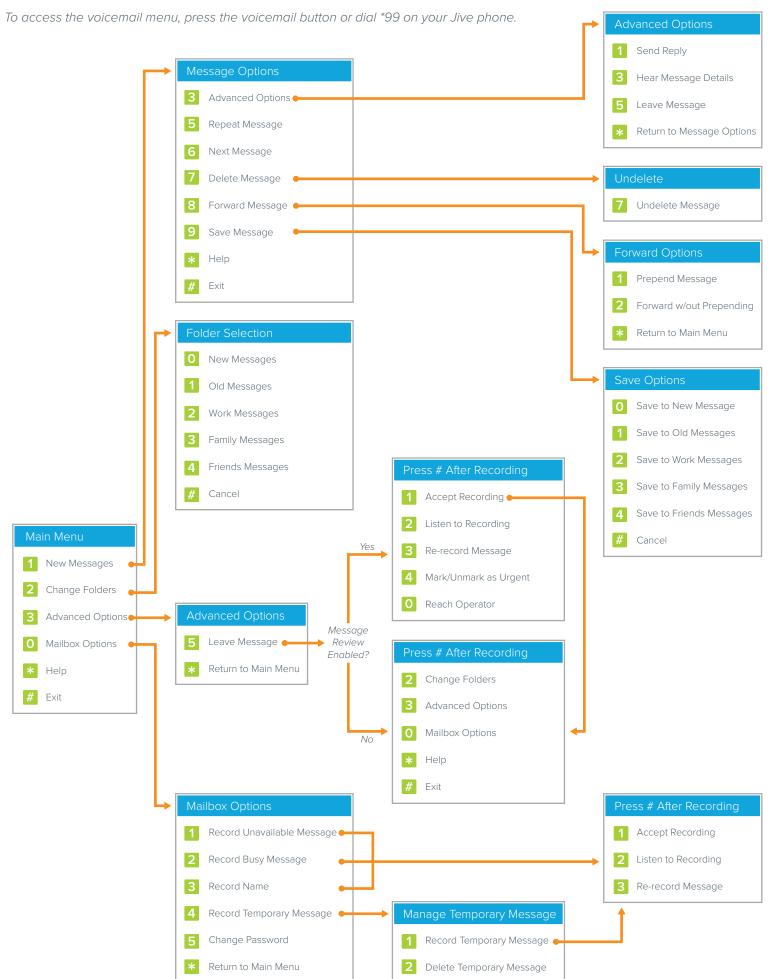

## Voicemail Menu Descriptions

| Ma   | Main Menu        |                                                                                                    |  |
|------|------------------|----------------------------------------------------------------------------------------------------|--|
| Mair | Main Menu        |                                                                                                    |  |
| 1    | New Messages     | Listen to new messages.  While listening to a message, press * to rewind in 2 sec increments                  |  |
|      |                  | or # to fast forward in 4 sec increments.  Listen to messages saved in the New, Old, Work, Family, or Friends |  |
| 2    | Change Folders   | folders.                                                                                                    |  |
| 3    | Advanced Options | Leave a voice message for another internal extension.                                                         |  |
| 0    | Mailbox Options  | Manage greetings and voicemail password.                                                                      |  |
| *    | Help             | Repeat main menu options.                                                                                     |  |
| #    | Exit             | Exit voicemail system.                                                                                        |  |

| Ме   | Message Options             |                                                                                                    |  |
|------|-----------------------------|----------------------------------------------------------------------------------------------------|--|
| Mair | Main Menu > Message Options |                                                                                                    |  |
| 3    | Advanced Options            | Leave a voice message reply (internal extensions only), hear message details, or leave a voice message for another internal extension. |  |
| 5    | Repeat Message              | Replay message.                                                                                                    |  |
| 6    | Next Message                | Go to the next message.                                                                                                    |  |
| 7    | Delete Message              | Remove message permanently.                                                                                                    |  |
| 8    | Forward Message             | Forward message to another internal extension.                                                                                         |  |
| 9    | Save Message                | Save message to a different folder (New, Old, Work, Family, Friends).                                                                  |  |
| *    | Help                        | Repeat message options.                                                                                                    |  |
| #    | Exit                        | Exit voicemail system.                                                                                                    |  |

| Ad                                             | Advanced Options          |                                                                           |  |
|------------------------------------------------|---------------------------|---------------------------------------------------------------------------|--|
| Main Menu > Message Options > Advanced Options |                           |                                                                           |  |
| 1                                              | Send Reply                | Leave a voice message for the internal extension that left the voicemail. |  |
| 3                                              | Hear Message Details      | Hear message timestamp and caller id information.                         |  |
| 5                                              | Leave Message             | Leave a voice message for another internal extension.                     |  |
| *                                              | Return to Message Options | Go back to message options.                                               |  |

| Un                                     | Undelete Control of the Control of the Control of t |                           |
|----------------------------------------|----------------------------------------------------------------------------------------------------|---------------------------|
| Main Menu > Message Options > Undelete |                                                                                                    |                           |
| 7                                      | Undelete Message                                                                                                    | Confirm message deletion. |

| Forward Options                               |                          |                                                                |
|-----------------------------------------------|--------------------------|----------------------------------------------------------------|
| Main Menu > Message Options > Forward Options |                          |                                                                |
| 1                                             | Prepend Message          | Add a voice message to the beginning of the forwarded message. |
| 2                                             | Forward w/out Prepending | Forward without adding a voice message.                        |
| *                                             | Return to Main Menu      | Go back to the main menu.                                      |

| Sa                                         | Save Options             |                                             |  |
|--------------------------------------------|--------------------------|---------------------------------------------|--|
| Main Menu > Message Options > Save Options |                          |                                             |  |
| 0                                          | Save to New Messages     | Save message in the New folder.             |  |
| 1                                          | Save to Old Messages     | Save message in the Old folder.             |  |
| 2                                          | Save to Work Messages    | Save message in the Work folder.            |  |
| 3                                          | Save to Family Messages  | Save message in the Family folder.          |  |
| 4                                          | Save to Friends Messages | Save message in the Friends folder.         |  |
| #                                          | Cancel                   | Cancel save and go back to message options. |  |

| Fo                           | Folder Selection |                                                                |  |
|------------------------------|------------------|----------------------------------------------------------------|--|
| Main Menu > Folder Selection |                  |                                                                |  |
| 0                            | New Messages     | Listen to new messages.                                        |  |
| 1                            | Old Messages     | Listen to undeleted messages or those saved in the Old folder. |  |
| 2                            | Work Messages    | Listen to messages saved in the Work folder.                   |  |
| 3                            | Family Messages  | Listen to messages saved in the Family folder.                 |  |
| 4                            | Friends Messages | Listen to messages saved in the Friends folder.                |  |
|                              | Cancel           | Go back to the main menu.                                      |  |

| Ad                           | Advanced Options    |                                                       |
|------------------------------|---------------------|-------------------------------------------------------|
| Main Menu > Advanced Options |                     |                                                       |
| 5                            | Leave Message       | Leave a voice message for another internal extension. |
| *                            | Return to Main Menu | Go back to the main menu.                             |

|      | Press # After Recording  Message Review Enabled on Recipient's Line |                                                                                                    |  |
|------|---------------------------------------------------------------------|----------------------------------------------------------------------------------------------------|--|
| Mair | Main Menu > Advanced Options > Press # After Recording              |                                                                                                    |  |
| 1    | Accept Recording                                                    | Send the message to the designated internal extension.                                                                          |  |
| 2    | Listen to Recording                                                 | Listen to the recording.                                                                                                    |  |
| 3    | Re-record Message                                                   | Erase recording and re-record.                                                                                                  |  |
| 4    | Mark/Unmark as Urgent                                               | Mark/Unmark message as urgent.  Message is played first and URGENT is added to subject line if email notifications are enabled. |  |
| 0    | Reach Operator                                                      | Speak with operator (must be enabled on the recipient's line).                                                                  |  |

|      | Press # After Recording  Message Review Disabled on Recipient's Line |                                                                             |  |
|------|----------------------------------------------------------------------|-----------------------------------------------------------------------------|--|
| Mair | Main Menu > Advanced Options > Press # After Recording               |                                                                             |  |
| 2    | Change Folders                                                       | Listen to messages saved in the New, Old, Work, Family, or Friends folders. |  |
| 3    | Advanced Options                                                     | Leave voice message for another internal extension.                         |  |
| 0    | Mailbox Options                                                      | Manage greetings and voicemail password.                                    |  |
| *    | Help                                                                 | Repeat options.                                                             |  |
| #    | Exit                                                                 | Exit voicemail system.                                                      |  |

| Ma                          | Mailbox Options            |                                                                   |  |
|-----------------------------|----------------------------|-------------------------------------------------------------------|--|
| Main Menu > Mailbox Options |                            |                                                                   |  |
| 1                           | Record Unavailable Message | Record default mailbox greeting.                                  |  |
| 2                           | Record Busy Message        | Record secondary greeting (configured for use in a dial plan).    |  |
| 3                           | Record Name                | Record your name as a mailbox greeting.                           |  |
| 4                           | Record Temporary Message   | Record temporary message (overrides all greetings until deleted). |  |
| 5                           | Change Password            | Change mailbox password (default 0000).                           |  |
| *                           | Return to Main Menu        | Return to main menu.                                              |  |

| Pre                                                   | Press # After Recording |                                |  |
|-------------------------------------------------------|-------------------------|--------------------------------|--|
| Main Menu > Mailbox Options > Press # After Recording |                         |                                |  |
| 1                                                     | Accept Recording        | Save recording.                |  |
| 2                                                     | Listen to Recording     | Listen to recording.           |  |
| 3                                                     | Re-record Message       | Erase recording and re-record. |  |

| Manage Temporary Message                               |                          |                                        |
|--------------------------------------------------------|--------------------------|----------------------------------------|
| Main Menu > Mailbox Options > Manage Temporary Message |                          |                                        |
| 1                                                      | Record Temporary Message | Record temporary greeting.             |
| 2                                                      | Delete Temporary Message | Remove temporary greeting permanently. |